# **KRAMER**

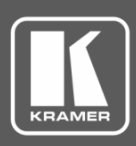

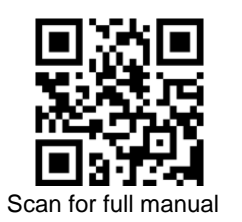

# VM-2DH Quick Start Guide

This guide helps you install and use your **VM-2DH** for the first time.

Go t[o www.kramerav.com/downloads/VM-2DH](http://www.kramerav.com/downloads/VM-2DH) to download the latest user manual and check if firmware upgrades are available.

# **Step 1: Check what's in the box**

- $\overline{\mathbf{S}}$ **VM-2DH** DisplayPort to DVI/HDMI Converter  $\leq$  4 Rubber feet  $\leq$  1 Bracket set
- $\overline{\mathbf{Y}}$ 1 Power supply (5V DC) 1 Quick start guide
- -
- 

## **Step 2: Get to know your VM-2DH**

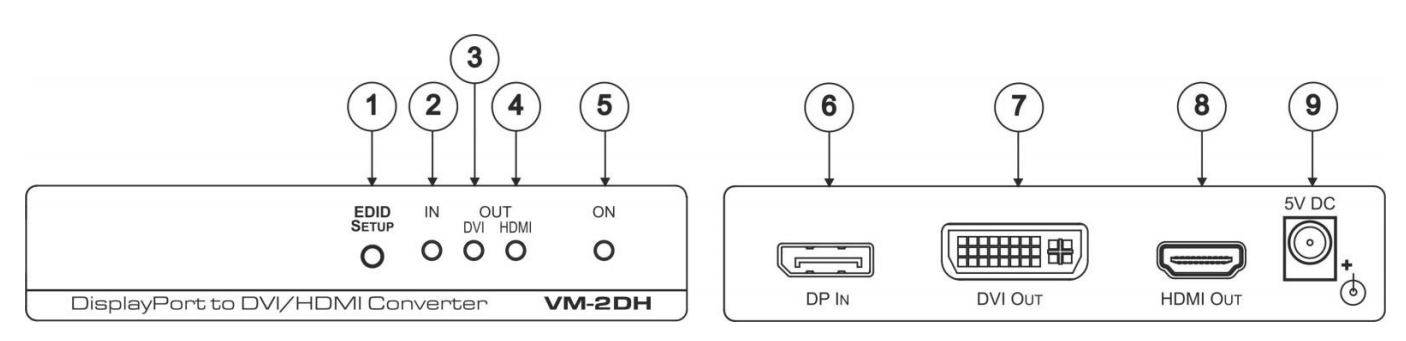

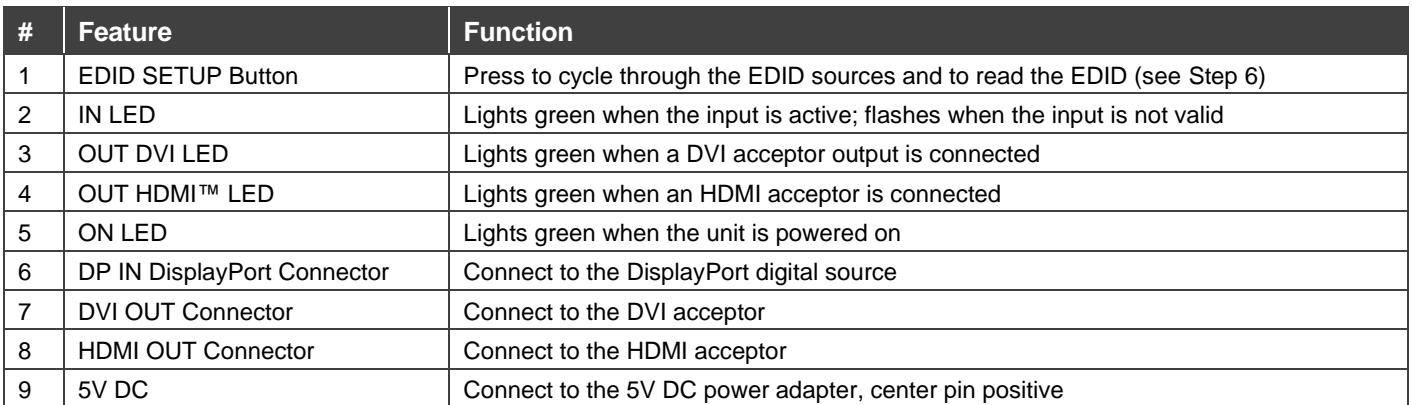

The terms HDMI, HDMI High-Definition Multimedia Interface, and the HDMI Logo are trademarks or registered trademarks of HDMI Licensing Administrator, Inc.

# **Step 3: Mount VM-2DH**

Install **VM-2DH** using one of the following methods:

- Attach the rubber feet and place the unit on a flat surface.
- Fasten a bracket (included) on each side of the unit and attach it to a flat surface (see [www.kramerav.com/downloads/VM-2DH\)](http://www.kramerav.com/downloads/VM-2DH).
- Mount the unit in a rack using the recommended rack adapter (se[e www.kramerav.com/product/VM-2DH\)](http://www.kramerav.com/product/VM-2DH).

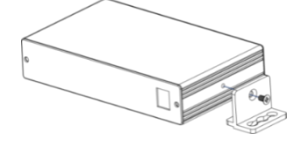

- Ensure that the environment (e.g., maximum ambient temperature & air flow) is compatible for the device.
- Avoid uneven mechanical loading.
- Appropriate consideration of equipment nameplate ratings should be used for avoiding overloading of the circuits. Reliable earthing of rack-mounted equipment should be maintained.

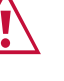

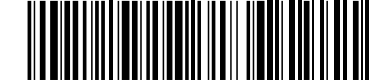

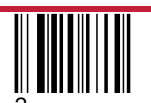

P/N: 2900-301266QS Rev: 2

### **Step 4: Connect inputs and outputs**

Always switch OFF the power on each device before connecting it to your **VM-2DH**.

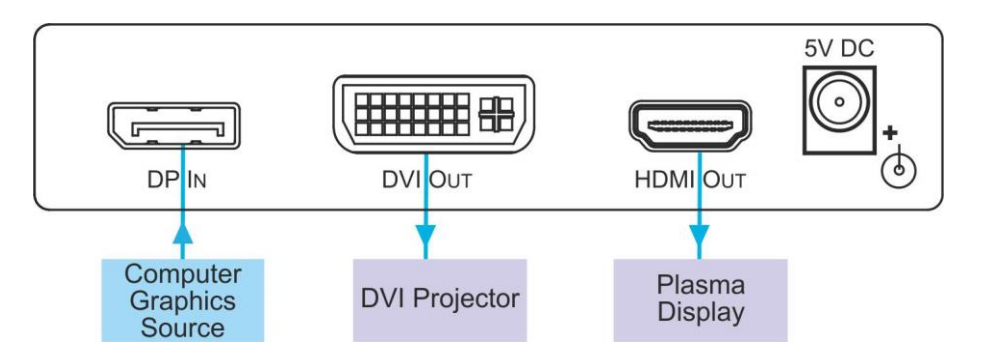

To achieve specified extension distances, use the recommended Kramer cables available at [www.kramerav.com/product/VM-2DH.](http://www.kramerav.com/product/VM-2DH) Using third-party cables may cause damage!

### **Step 5: Connect power**

Connect the power cord to **VM-2DH** and plug it into the mains electricity.

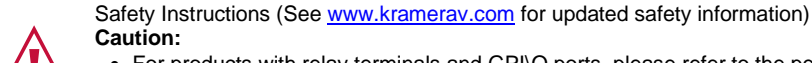

- **Caution:** • For products with relay terminals and GPI\O ports, please refer to the permitted rating for an external connection, located next to the terminal or in the User Manual.
	- There are no operator serviceable parts inside the unit.
- **Warning:**
	- Use only the power cord that is supplied with the unit.
	- Disconnect the power and unplug the unit from the wall before installing.

### **Step 6: Operate VM-2DH**

Initially the **VM-2DH** operates with the factory default EDID stored in the non-volatile memory. The source reads the EDID from the device when the device is plugged in or powered on.

If required, acquire the EDID:

- Connect the output(s) from which you want to acquire the EDID.
- Select the required EDID by pressing and holding the EDID SETUP button to cycle through the options; HDMI OUT, DVI OUT, Auto-Mix, and default.
- When you reach the desired setup, release the EDID SETUP button to acquire the EDID.

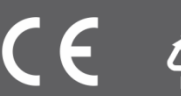